#### Welcome to CSSE 220

- We are excited that you are here:
  - Start your computer and get ready for our first class session
  - If you haven't followed the instructions in the email I sent last night, please do that now
  - Pick up a quiz from the back table and answer the first two questions

# Course Introduction, Starting with Java

CSSE 220—Object-Oriented Software Development

Rose-Hulman Institute of Technology

### Agenda

- Instructor intro
- A few administrative details
- Verify Eclipse and Subclipse configuration
- Java vs. Python
- Examine and modify simple Java programs

## Daily Quizzes

- I expect you to answer every question.
- Stop me if I don't cover a question!

# Should I really call my professor Buffalo? Use this handy chart!

| Situation     | Casual                                          | Formal / Kissing Up                                                                                                    | Wedding / Funeral / Etc.                                                                                                    |
|---------------|-------------------------------------------------|----------------------------------------------------------------------------------------------------|----------------------------------------------------------------------------------------------------|
| Correct Usage | Buffalo                                         | Dr. Buffalo                                                                                                    | Dr. Hewner                                                                                                    |
| Example       | "Yo Buffalo –<br>when is<br>Homework 4<br>due?" | "Dr. Buffalo – I think if you look at exam question 5.4, you'll agree that I totally deserve 7.5/10 instead of the 7/10 I actually got." | "In accepting this Turing award, I'd like to particularly thank my old CSSE220 teacher Dr. Hewner, for setting me on a path" |

#### A Tour of the On-line Course Materials

- Moodle
- Syllabus
- Schedule

#### Evening lab assistants, F-217

7-9 PM Sunday-Thursday

#### Programming is not a spectator sport

- And neither is this course
- Ask, evaluate, respond, comment!
- Interrupt me! Even with statements like, "I have no idea what you were just talking about."
- I do not intend for classroom discussions to go over your head. Don't let them!

#### Ok, let's write our first Java program!

Hello world

## Checkout today's project (HW1)

- New Eclipse workspace, Java perspective (there is probably already a csse220 workspace on your computer)
- Go to SVN Repository view, at bottom of the workbench
  - If it is not there, Window → Show View → Other →
     SVN → SVN Repositories
- Right-click in SVN view, then choose New Repository Location
  - http://svn.csse.rose-hulman.edu/repos/csse220-201420-your\_username
- Right-click HW1 project and choose Checkout
  - Accept default options

Get help immediately if you're stuck!

## HelloPrinter.java

- To run a Java program:
  - Right-click the .java file in Package Explorer view
  - Choose Run As → Java Application
- Change the program to say hello to a person next to you
- Introduce an error in the program
  - See if you can come up with a different error than the person next to you
- Fix the error that the person next to you introduced

## A First Java Program

In Java, all variable and function definitions are main is where we start inside *class* definitions public class HelloPrinter { public static void main(String[] args) { System.out.println("Hello, World!"); System.out is Java's standard **System.out** is an *object* from output stream. This is the the **PrintStream** class. variable called out in the PrintStream has a method System class. called **println()**.

#### Introduction to Java

#### Things Java Has in Common with Python

- Classes and objects
- Lists (but no special language syntax for them like Python)
- Standard ways of doing graphics and GUIs
- A huge library of classes/functions that make many tasks easier
- Nice integration with the Eclipse IDE

### Why Java?

- Widely used in industry for large projects
  - From cell phones
    - including smart phones—Android platform
  - To global medical records
- Highlights essential topic of the class Object Orientation
- Similar to other popular languages C#, Objective-C
- Less complex than C++
- Most popular language according to the TIOBE Programming Community Index [November 2013]

http://www.tiobe.com/index.php/content/paperinfo/tpci/index.html

Interlude: JavaScript and Java

# Java is to Javascript as Ham is to Hamster

#### From Wikipedia (edited, bullets added to enhance PowerPoint readability):

- The change of name to JavaScript roughly coincided with Netscape adding support for Java technology in its web browser.
- The name caused confusion, giving the impression that JavaScript was a spin-off of Java.
- The choice has been characterized by many as a marketing ploy by Netscape to give JavaScript the cachet of what was then the hot new webprogramming language.
- It has also been claimed that the language's name is the result of a comarketing deal between Netscape and Sun, in exchange for Netscape bundling Sun's Java runtime with its then-dominant browser.

#### Basic Java Functions and Conditionals

 Let's go through the ConditionalExamples.java file

```
* Has a static method for computing n!
 * (n factorial) and a main method that
 * computes n! for n up to Factorial.MAX.
 * @author Mike Hewner & Delvin Defoe
 */
public class Factorial {
    /**
     * Biggest factorial to compute.
     */
    public static final int MAX = 17;
    /**
     * Computes n! for the given n.
     * @param n
     * @return n! for the given n.
     */
    public static int factorial (int n) {
```

## Javadoc comments

We left out something important on the previous slide – comments!

Java provides Javadoc comments (they begin with /\*\*) for both:

- Internal documentation for when someone reads the code itself
- External documentation for when someone re-uses the code

Comment your own code now, as indicated by this example. Don't forget the @author tag in HelloPrinter.

#### Writing Javadocs

- Written in special comments: /\*\* ... \*/
- Can come before:
  - Class declarations
  - Field declarations
  - Constructor declarations
  - Method declarations
- Eclipse is your friend!
  - It will generate Javadoc comments automatically
  - It will notice when you start typing a Javadoc comment

## In all your code:

- Write appropriate comments:
  - Javadoc comments for public fields and methods.
  - Explanations of anything else that is not obvious.
- Give self-documenting variable and method names:
  - Use name completion in Eclipse, Ctrl-Space, to keep typing cost low and readability high
- Use Ctrl-Shift-F in Eclipse to format your code.
- Take care of all auto-generated TODO's.
  - Then delete the TODO comment.
- Correct ALL compiler warnings. Quick Fix is your friend!

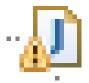

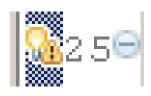

## HW1 & READING DUE BEFORE NEXT SESSION

IT'S ON THE SCHEDULE PAGE.

AS ALWAYS, POST ON PIAZZA (OR EMAIL ME) IF YOU HAVE ANY QUESTIONS